PONTIFÍCIA UNIVERSIDADE CATÓLICA DE GOIÁS ESCOLA POLITÉCNICA GRADUAÇÃO EM ENGENHARIA DA COMPUTAÇÃO

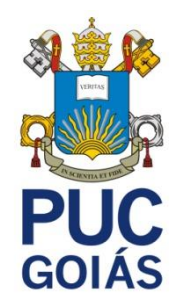

# **ESTUDO DA TECNOLOGIA VUFURIA DE REALIDADE AUMENTADA E DESENVOLVIMENTO DE UM APLICATIVO**

MICHAEL SCHUMACHER VEIGA SILVA

GOIÂNIA 2021

# MICHAEL SCHUMACHER VEIGA SILVA

# **ESTUDO DA TECNOLIGA VUFURIA DE REALIDADE AUMENTADA E DESENVOLVIMENTO DE UM APLICATIVO**

Trabalho de Conclusão de Curso apresentado à Escola de Ciências Exatas e da Computação, da Pontifícia Universidade Católica de Goiás, como parte dos requisitos para a obtenção do título de Bacharel em Engenharia da Computação.

Orientador: Me. Fernando Abadia Gonçalves

GOIÂNIA 2021

# MICHAEL SCHUMACHER VEIGA SILVA

# **ESTUDO DA TECNOLOGIA VUFURIA DE REALIDADE AUMETNADA E DESENVOLVIMENTO DE UM APLICATIVO**

Trabalho de Conclusão de Curso aprovado em sua forma final pela Escola de Ciências Exatas e da Computação, da Pontifícia Universidade Católica de Goiás, para obtenção do título de Bacharel em Engenharia de Computação, em  $\frac{1}{2}$ 

> \_\_\_\_\_\_\_\_\_\_\_\_\_\_\_\_\_\_\_\_\_\_\_\_\_\_\_\_\_\_\_\_\_\_ Profa. Ma. Ludmilla Reis Pinheiro dos Santos Coordenador(a) de Trabalho de Conclusão de Curso

Banca examinadora:

\_\_\_\_\_\_\_\_\_\_\_\_\_\_\_\_\_\_\_\_\_\_\_\_\_\_\_\_\_\_\_\_\_\_ Prof. Me. Fernando Gonçalves Abadia

\_\_\_\_\_\_\_\_\_\_\_\_\_\_\_\_\_\_\_\_\_\_\_\_\_\_\_\_\_\_\_\_\_\_ Prof. Me. Olegário Correa da Silva Neto

\_\_\_\_\_\_\_\_\_\_\_\_\_\_\_\_\_\_\_\_\_\_\_\_\_\_\_\_\_\_\_\_\_\_ Prof. Me. Max Gontijo de Oliveira

GOIÂNIA 2021

#### **AGRADECIMENTOS**

Agradeço primeiramente a Deus, que me deu a oportunidade, energia e saúde para enfrentar todas as dificuldades e concluir mais essa etapa da minha vida.

Agradeço aos meus familiares, que sempre me incentivou e me fez acreditar que esse sonho era possível.

À Coordenação da Escola de Ciências Exatas e da Computação, da Pontifícia Universidade Católica de Goiás por ajudar, de forma inestimável, na execução deste projeto.

Ao meu orientador, que me auxiliou e me proporcionou suporte na elaboração deste trabalho, sem desistir mesmo com minhas falhas ao decorrer do processo.

A todos que direta ou indiretamente colaboraram para materialização deste trabalho.

"Eu escolho não ser um homem comum. Eu tenho o direito de ser incomum se puder. Eu vou procurar oportunidade, não segurança. Eu não quero ser um cidadão mantido – humilhado e embotado por ter o estado cuidando de mim. Eu quero assumir o risco calculado, sonhar e construir, falhar e ter sucesso. Vou me recusar a viver de mão para a boca. Eu prefiro os desafios da vida para a existência garantida. A emoção de satisfação com a tranquilidade da utopia. Eu nunca vou me esconder diante de qualquer mestre nem me curvar a nenhum amigo. É minha herança permanecer ereto, orgulhoso e destemido, pensar e agir por mim mesmo e encarar o mundo corajosamente e dizer: Isso eu fiz"

Theodore Roosevelt

#### **RESUMO**

O presente trabalho é fruto de pesquisas sobre as tecnologias associadas à realidade aumentada realizadas durante a escrita deste trabalho, passando por conceitos sobre o que é a realidade aumentada e também pelo conceito por trás desta tecnologia. Este trabalho também propõe a criação e o desenvolvimento de um aplicativo que, para isto, foi necessário trabalhar os conhecimentos importantes sobre a construção de aplicativos de realidade aumentada direcionados para *Smartphones* com sistema operacional *Android*, com todas as suas configurações. O conceito de âncora, ou seja, o local onde será fixado o elemento virtual, foi estudado e, a partir destes estudos, uma nova âncora foi criada, de forma que ela cumpra com todos os requisitos para que seja utilizada no aplicativo desenvolvido. Este trabalho também apresentará o suporte da tecnologia *Vuforia,* que contém os kits para o desenvolvimento em realidade aumentada, suporte para a produção de aplicativos e, o principal, para realidade aumentada. O *software* utilizado foi a *Unity 3D,* versão 2017.2, que foi o ambiente de trabalho utilizado para o desenvolvimento do aplicativo. No final deste trabalho, serão abordadas as diversas utilizações possíveis da tecnologia de realidade aumentada, seus possíveis desenvolvimentos e as sugestões para os trabalhos futuros relacionados a este.

*Palavras-Chave: Realidade aumentada, Vuforia, Unity, Âncora.*

#### **ABSTRACT**

The present work is the result of research on the technologies associated with augmented reality carried out during the writing of this work, going through concepts about what is augmented reality and also the concept behind this technology. This work also proposes the creation and development of an application that, for this, it was necessary to work on the important knowledge about the construction of augmented reality applications aimed at Smartphones with Android operating system, with all its configurations. The concept of anchor, that is, the place where the virtual element will be fixed, was studied, and based on these studies, a new anchor was created, so that it meets all the requirements to be used in the developed application. This work will also present the support of the Vuforia technology, which contains kits for development in augmented reality, support to produce applications and, the main one, for augmented reality. The software used was Unity 3D, version 2017.2, which was the work environment used to develop the application. At the end of this work, the various possible uses of augmented reality technology, its possible developments and suggestions for future work related to this will be addressed.

*Keywords: Augmented Reality, Vuforia, Unity, Anchor.*

# LISTA DE ILUSTRAÇÕES

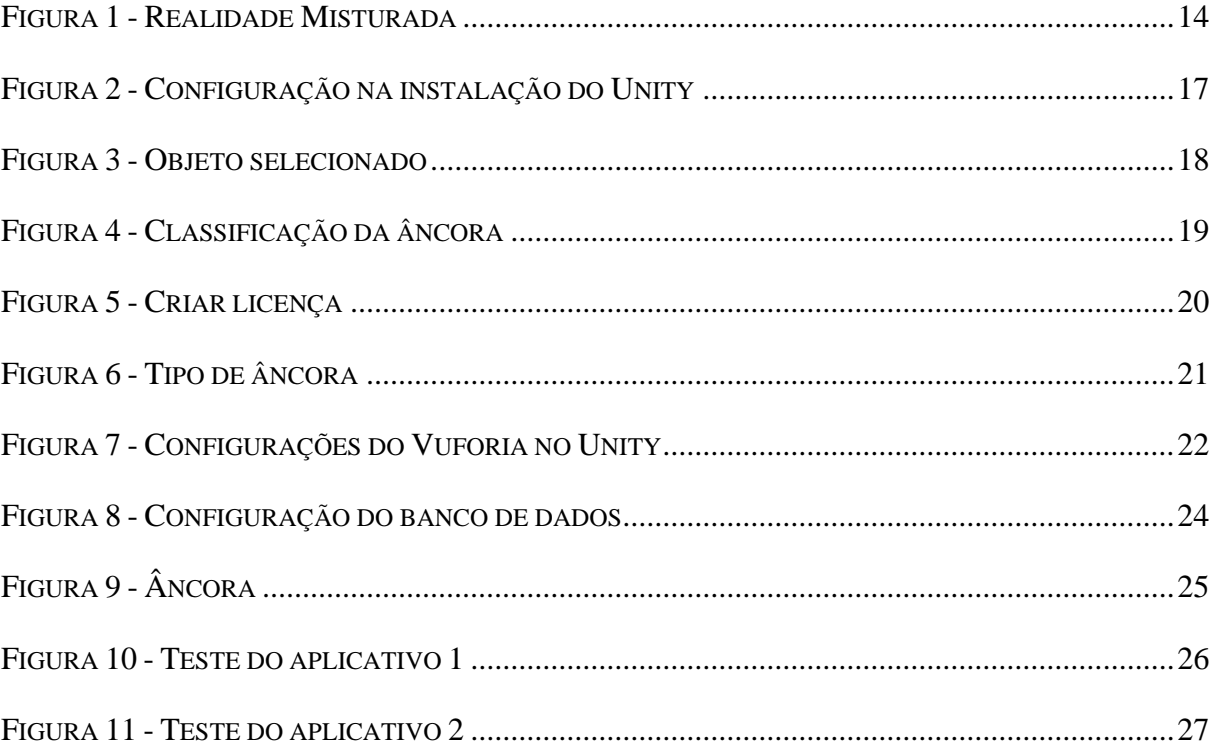

# **SUMÁRIO**

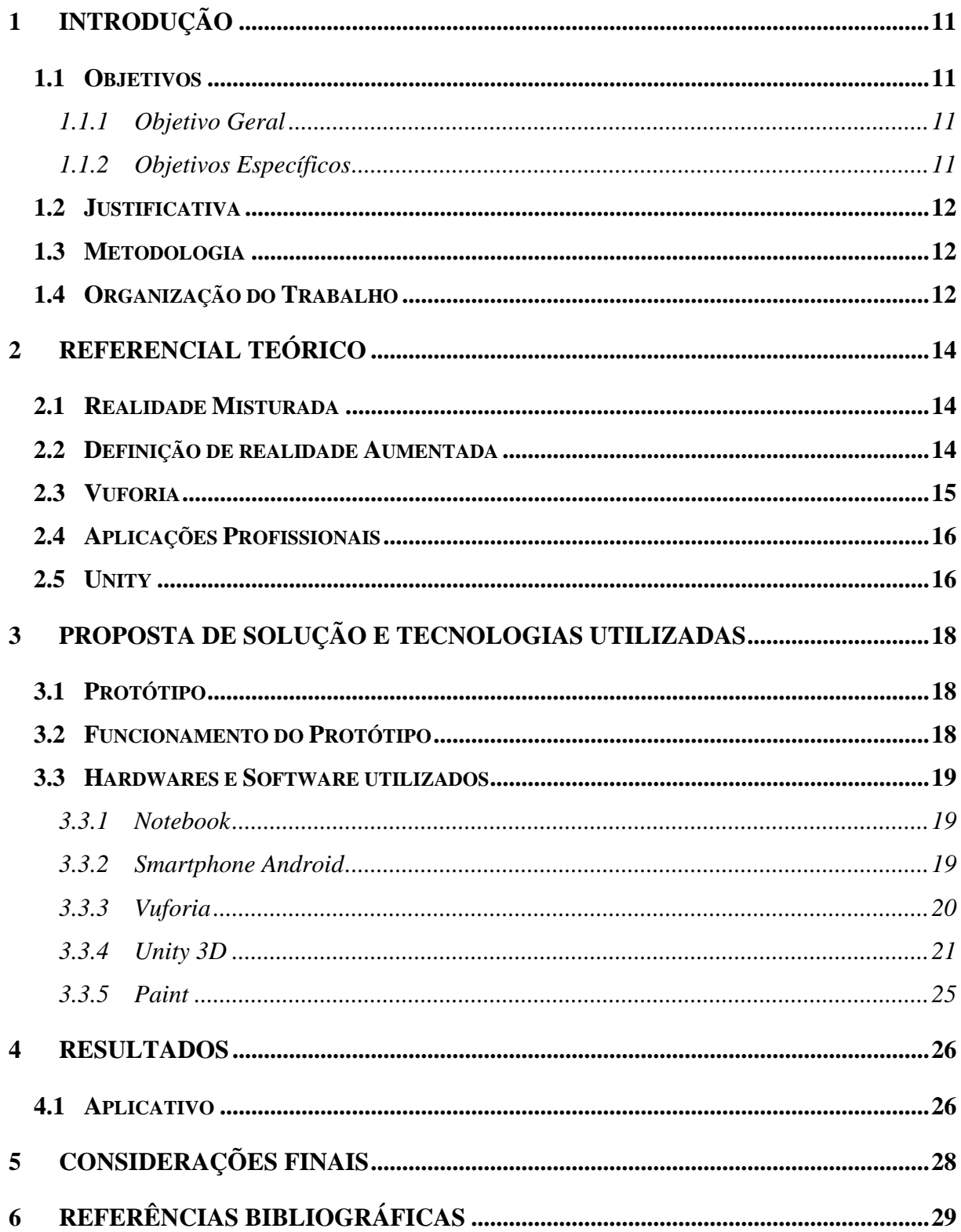

# <span id="page-10-0"></span>**1 INTRODUÇÃO**

Este trabalho tem como objetivo apresentar algumas tecnologias utilizadas no desenvolvimento de aplicações de realidade aumentada e o desenvolvimento de um aplicativo de realidade aumentada, onde podem ser aplicadas em diversas áreas desde a saúde até a indústria.

Com isso, as tecnologias da computação têm sido usadas como ferramentas de ensino, pesquisa, treinamento, entretenimento e nos mais diversos contextos (Duarte, 2006).

A realidade virtual (RV) é caracterizada como uma avançada técnica de interface, onde o usuário efetua uma imersão no mundo virtual, onde tem uma experiencia em um ambiente tridimensional criado por um computador e utiliza vários sensores. Permitindo ao usuário uma interação com o mundo virtual com visualização e interação com informações em tempo real (Martins, 2017).

Para utilizar realidade aumentada (RA) é preciso um sistema que tenha um fluxo de dados específicos de forma a que o ambiente real possa ser capturado e após isso ser inserido os objetos virtuais para que o usuário possa visualizar.

Vuforia é uma SDK que permite o desenvolvimento de aplicativos móveis de realidade aumentada ele utiliza de reconhecimento e rastreamento de marcadores e imagens pré-configuradas tendo suporte para Android, IOS e Unity 3D e computadores dês que possuam uma câmera (Vuforia).

#### <span id="page-10-1"></span>**1.1 Objetivos**

A seguir serão apresentados os objetivos gerais que este trabalho pretende alcançar, e vários específicos para este trabalho proposto, que definem os passos necessários para que o objetivo principal seja obtido.

#### <span id="page-10-2"></span>*1.1.1 Objetivo Geral*

Pesquisar sobre as tecnologias relacionadas a realidade aumentada e suas aplicações para o desenvolvimento de um aplicativo para sistema Android.

#### <span id="page-10-3"></span>*1.1.2 Objetivos Específicos*

- Desenvolver um aplicativo para sistema Android;
- Utilizar a tecnologia do *Vufuria* para o desenvolvimento do aplicativo;
- Fazer uso da *Game Engine Unity* 3D para a criação do aplicativo;
- Fazer uso de âncoras, ou seja, trabalhar o local ou o objeto que será fixado o elemento virtual.

#### <span id="page-11-0"></span>**1.2 Justificativa**

Estudos mostram que a tecnologia de realidade aumentada apresenta um crescimento acelerado em diversas áreas, ajudando tanto em ensino, como em áreas da saúde e até áreas envolvendo a construção civil.

Segundo Fadul (2020), indústrias de diversos setores tiveram que reavaliar seus processos de produção e os métodos de serviço, tornando-os mais seguros e eficientes, em razão da COVID-19, mostrando que o uso da realidade aumentada em indústrias está se expandindo e tendendo a permanecer pós-crise.

A realidade virtual e a realidade aumentada, permitem produzir produtos, equipamentos, simulando linhas de produção em ambientes totalmente virtual, mostrando que esta tecnologia está se tornando um tema interessante para ser abordado e estudado.

#### <span id="page-11-1"></span>**1.3 Metodologia**

.

O tipo de metodologia utilizada foi a pesquisa exploratória, devido a necessidade de mais conhecimento na área de realidade aumentada.

O projeto evolui, tornando-se um trabalho de pesquisa experimental, uma vez que objetiva desenvolver um aplicativo que demonstre o uso da tecnologia de Realidade Aumentada.

#### <span id="page-11-2"></span>**1.4 Organização do Trabalho**

Este trabalho está organizado em tópicos. O primeiro tópico trata-se da introdução, onde aborda alguns fatores do TCC como objetivos, metodologia e justificativa, o que é um aplicativo e um pouco sobre o tema.

O tópico 2 será abordado a fundamentação teórica deste presente trabalho, onde explica e faz o baseamento teórico de realidade aumentada abordando realidade misturada, *vuforia*, aplicações profissionais, abordando a *game engine Unity* 3D.

Já no tópico 3, será apresentado os materiais e métodos utilizados neste projeto para conseguir desenvolver o aplicativo proposto.

Por sua vez, o tópico 4 abordará todos os resultados obtidos, mostrando como foram desenvolvidos o aplicativo e o resultado proposto do aplicativo.

O tópico 5 trata-se das considerações finais deste trabalho, mostrando os aspectos relacionados ao tema e aos trabalhos futuros.

#### <span id="page-13-1"></span>**2 REFERENCIAL TEÓRICO**

Este tópico destina-se a fundamentação teórica do trabalho completo onde irá mostrar toda a base teórica para o desenvolvimento do aplicativo.

#### <span id="page-13-2"></span>**2.1 Realidade Misturada**

A realidade misturada (RM) pode ser caracterizada como a sobre posição de objetos virtuais que sobrepõe os objetos do mundo real, que se torna visível ao usuário com o auxílio de um suporte de dispositivo tecnológico em tempo real [Kirner et al., 2006]

RM pode ser vista de duas formas diferentes: realidade aumentada (RA) e Virtualidade aumenta (VA). Essa definição irá depender de qual ambiente é predominante (Martins, 2017). Como pode ser identificado na figura 1:

Figura 1 - Realidade Misturada

# Realidade Misturada

<span id="page-13-0"></span>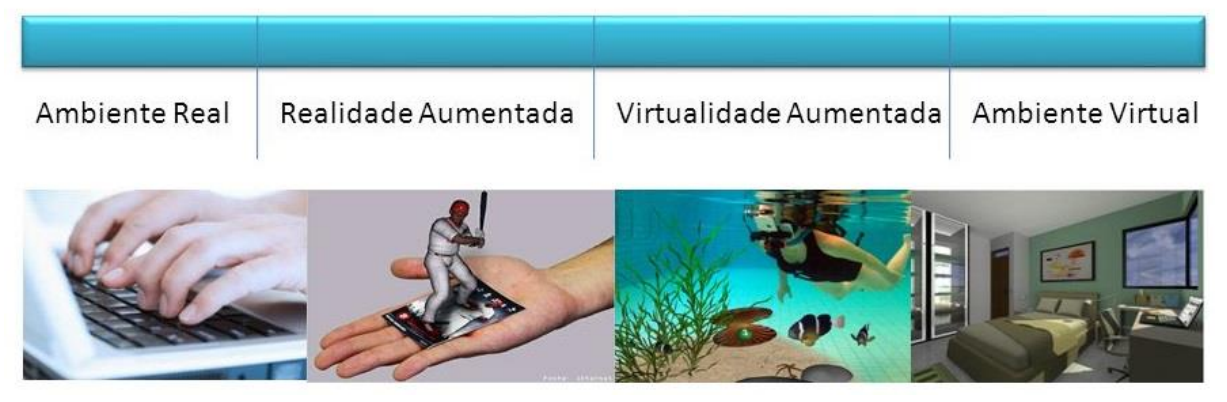

Fonte: Elaborado pelo autor

A RA é caracterizada pela existência de uma parte do mundo real maior que o virtual segundo Azuma (2001), RA complementa o mundo real com objetos virtuais criados por um computador, possibilitando que eles existam no mesmo espaço, VA é quando a maior parte foi criada por um computador e ainda existe uma pequena parte do mundo real.

#### <span id="page-13-3"></span>**2.2 Definição de realidade Aumentada**

O Em 1990 Tom Caudel e David Mizell (ambos pesquisadores) criaram, com base no trabalho de Ivan Sutherland, a primeira interface visual para realidade aumentada com o propósito de oferecer uma solução à empresa área Boing aos caros diagramas e dispositivos de marcação utilizadas para orientar os trabalhadores.

O termo realidade misturado representa junção de virtualidade aumentada onde na visão do usuário existirá mais objetos virtuais do quê do mundo real realidade aumentada onde para o usuário existe na sua visão, mas objetos do mundo real do que objetos virtuais. (Kapila, 2017)

RA é definido por 4 propriedades:

- Combinação do mundo real com o mundo virtual
- Resposta em tempo real durante a interação
- Alinhamento de objetos reais com virtuais, mantendo uma harmonia
- Aplicar RA em todos os sentidos, audição, tato e olfato.

Os maiores benefícios de RV ou RA em educação é o aumento da motivação, aumento da atenção, aumento da concentração, maior satisfação, aprendizado colaborativo e maior acessibilidade de informações, aumento da interatividade [DIEGMAN et al, 2015].

#### <span id="page-14-0"></span>**2.3 Vuforia**

Dos vários sistemas operacionais móveis existentes no mercado, o que se destaca é a plataforma Android por ter aparelhos de valores variáveis de baixo valor até altos valores como J4 da Samsung sendo um valor mais baixo e S9 como um valor mais alto. Inicialmente desenvolvido pela empresa Android, Inc., e posteriormente adquirido pela Google, o sistema operacional Open Soure, baseado no Kernel Linux domina o mercado com uma quota de 82,8%, segundo dados disponibilizados pelo IDC (2015).

O Vuforia é uma plataforma utilizada para o desenvolvimento de realidade aumentada, tendo suporte para os principais smartphone e óculos (Vuforia).

Com o Vuforia é possível adicionar com facilidade funções avançadas de visão computacional a aplicativos para criar realidade aumentada que tenham uma interação de forma realista com objetos e o ambiente do mundo real (Vuforia).

O Vuforia tem várias opções para interagir com o ambiente real, num total de 8 opções.

A opção Model Targets para reconhecer objetos por sua forma com modelos de volume, como por exemplo caixas.

Ground Plane que serve para poder colocar um objeto, criado com computação gráfica, em uma superfície plana no mundo real.

Image Targets que utiliza de uma âncora impressa para poder projetar o objeto 3D.

VuMarks que pode identificar objetos e aumentar mostrando informações sobre ele.

Multi-Targets que tem várias âncoras sendo utilizados em caixas, embalagens, produtos entre outros.

Cylinder Targets utilizado em garrafas e formas cilíndricas para ativas as funções RA de um aplicativo.

User define Targets utiliza as imagens capturadas pelo usuário para poder criar o mundo de realidade aumentada, as imagens capturadas são como metas de imagem.

Object Recognition faz uma análise do ambiente de forma a criar o Object Targets, ele permite que o aplicativo reconheça e procure objetos rígidos complexos segundo Vuforia.

O Vuforia pode ser integrado com Unity, iOS, Android e outros (Vuforia).

#### <span id="page-15-0"></span>**2.4 Aplicações Profissionais**

Segundo Arivelto Bustamantes (2018) áreas onde a realidade aumentada irá crescer muito nos próximos anos será na utilização de imagens a vídeos para propaganda, gerando uma âncora para que estes possam ser reproduzidos através de um aplicativo de realidade aumentada, onde aparecerá mais informações sobre o produto e sua produção.

Atualmente realidade aumentada já tem sido utilizada para fazer propagandas através de âncoras, que reproduzem vídeos e informações sobre o produto, essas informações e vídeos são apresentados quando o aplicativo de realidade aumentada é apontado para eles (Bustamantes, 2018).

Outras aplicações atualmente de realidade aumentada, são no treinamento de forças especiais, onde realizam diversos treinamentos de salvamento a missões de invasão, onde eles utilizam de um óculo de realidade aumentada para fazer imersão (Kirner, 2007).

Demais sistemas que utilizam de realidade aumentada são simuladores de voo, simulador de condução de carro, atualmente é obrigatório para retirada de CNH no Brasil, apesar de não serem completamente imersivos são considerados de realidade aumentada (Bustamantes, 2018). Empresas automotivas analisam aerodinâmica de carros em projetos através de realidade aumentada assim como arquitetura já tem apresentado projetos em realidade aumentada (Bustamantes, 2018).

#### <span id="page-15-1"></span>**2.5 Unity**

O Unity é um software para criação de jogos considerado uma das melhores engines para tal, no entanto com a adaptação do Vuforia também se tornou possível criar aplicativos de realidade aumentada (Unity 3D). Ao instalar o Unity deve selecionar a opção Vuforia para torna possível toda a configuração posterior e as plataformas para quais pretende desenvolver como ilustrado na figura 2.

<span id="page-16-0"></span>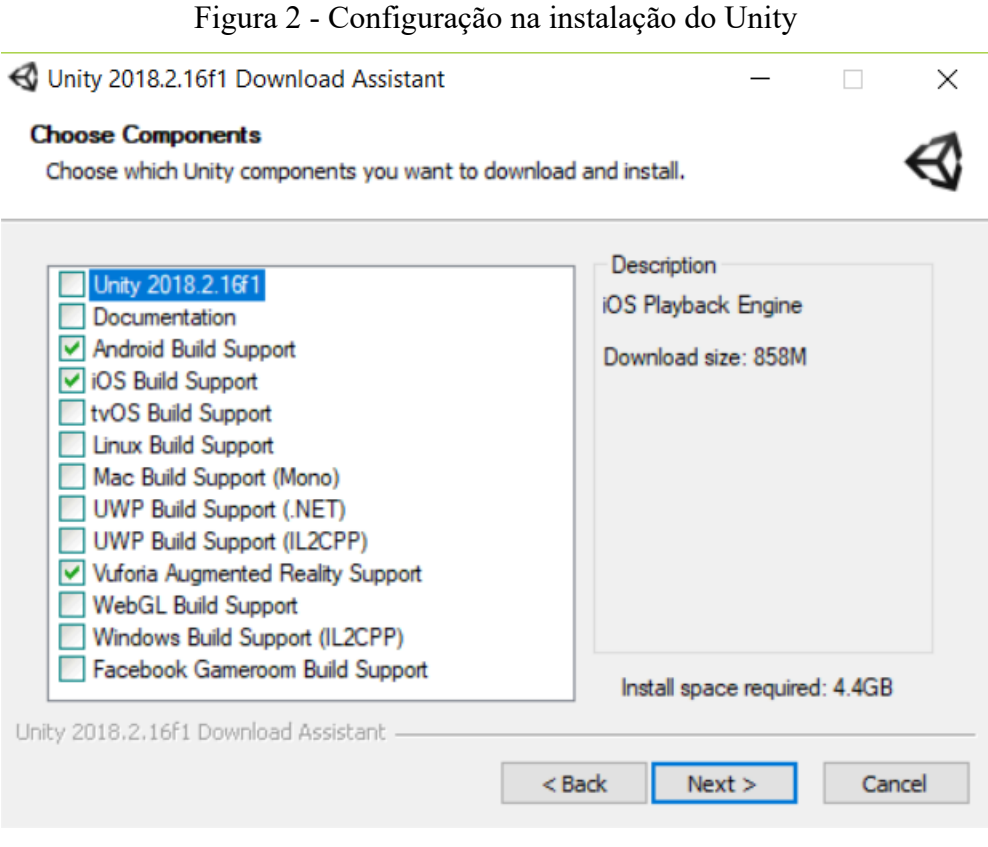

Fonte: Elabora pelo autor

# <span id="page-17-1"></span>**3 PROPOSTA DE SOLUÇÃO E TECNOLOGIAS UTILIZADAS**

Neste capítulo será apresentado o funcionamento do aplicativo, *hardwares* e *softwares* utilizados para sua construção.

# <span id="page-17-2"></span>**3.1 Protótipo**

Foi escolhido um objeto selecionado e exportado no formato fbx, foi adicionado objeto 3D em ImageTarget, após ser adicionado objeto foi ajustado a âncora no formato que irar aparecer para o usuário quando utilizar o aplicativo, com o objeto 3D configurado e adicionado em ImageTarget, foi criado o apk para ser instalado em um dispositivo móvel onde foi testado e comprovado que o projeto funcionou dentro do esperado.

A configuração do banco de dados feita se tornou possível adicionar um objeto 3D a âncora, objeto 3D foi escolhido no 3D Warehouse. Para colocar objetos 3D no e Unity é necessário exportar objeto no formato fbx que irá manter as características do objeto

Na figura 3 mostrada a seguir mostra o objeto selecionado para os testes:

<span id="page-17-0"></span>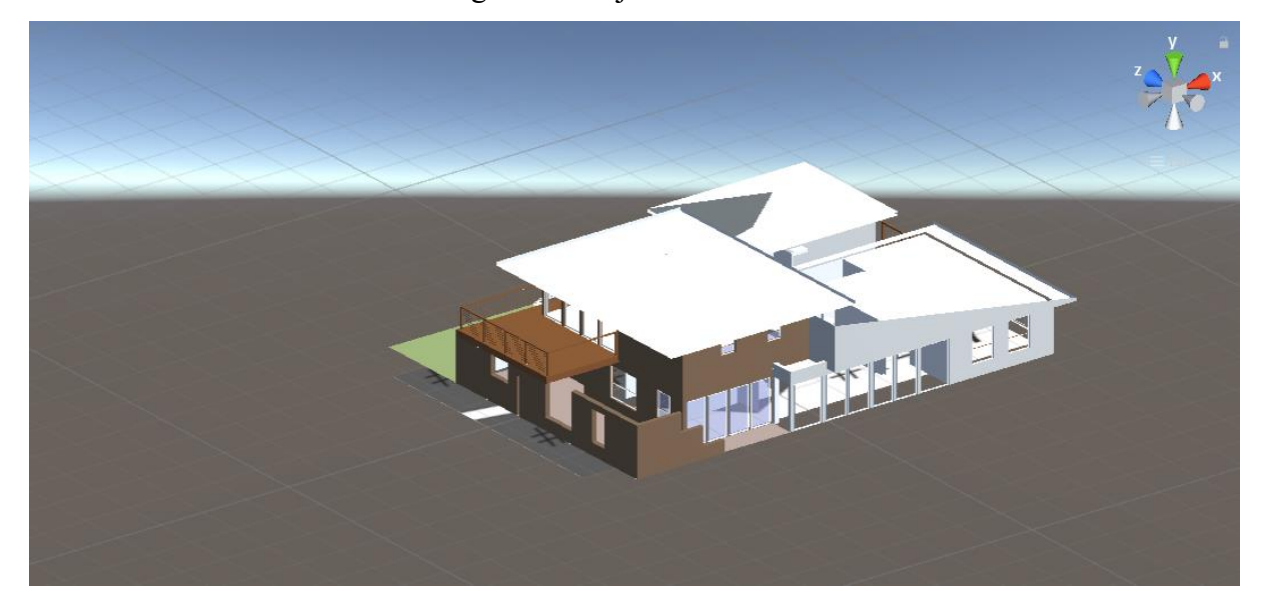

Figura 3 - Objeto selecionado

Fonte: Elaborado pelo autor

# <span id="page-17-3"></span>**3.2 Funcionamento do Protótipo**

O protótipo deve ser instalado em qualquer Smarthphone com sistema Android versão 8 ou superior, obrigatoriamente conter uma câmera para efetuar a leitura da âncora.

O aplicativo consegui identificar a âncora impressa ou em telas.

<span id="page-18-0"></span>A âncora ficou com uma classificação de 4 estrelas como demonstrado na figura 4 mostrada a seguir:

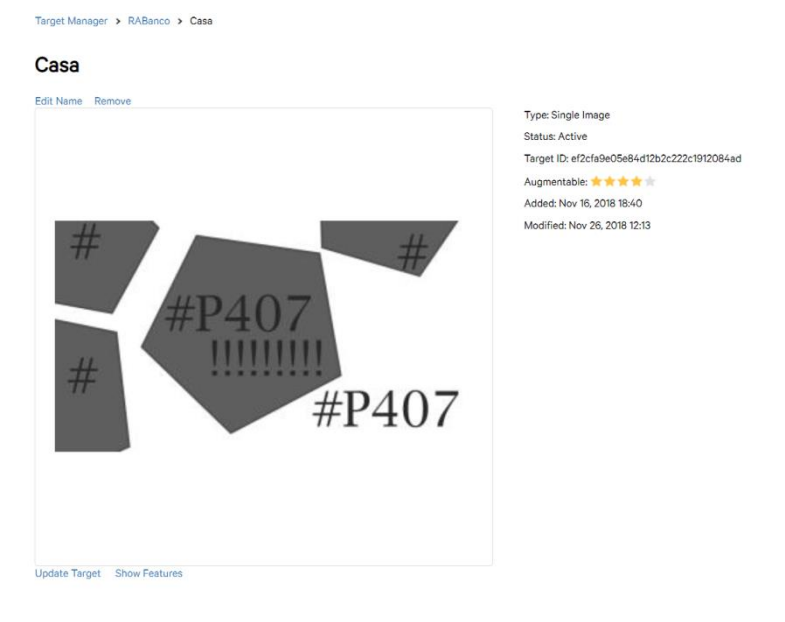

# Figura 4 - Classificação da âncora

Fonte: Elaborado pelo autor

.

# <span id="page-18-1"></span>**3.3 Hardwares e Softwares utilizados**

As próximas subseções apresentarão os hardwares utilizados e suas especificações técnicas, bem como o software usado para a programação dele.

# <span id="page-18-2"></span>*3.3.1 Notebook*

O computador utilizado é da marca DELL modelo VOSTRO com processador i5- 3230M com 6 de memória RAM. Sistema operacional sendo Windows 10.

# <span id="page-18-3"></span>*3.3.2 Smartphone Android*

O Smarthphone utilizado para fazer os testes foi um Samsung Galaxy J6 modelo SM-J600GT, com a versão do Android contida no celular é 8.0.0.

#### <span id="page-19-1"></span>*3.3.3 Vuforia*

Vuforia é uma SDK focado unicamente no desenvolvimento de aplicativo e sistemas relacionados a realidade aumentada, para associar essa SDK ao Unity foi feito as configurações na instalação que foi mostrado acima.

Para o desenvolvimento foi adquirido uma licença no Vufuria, que fica associado ao aplicativo criado onde feito um banco de dados para o armazenamento da âncora, a forma de adquirir a licença foi demonstrado na figura 5:

<span id="page-19-0"></span>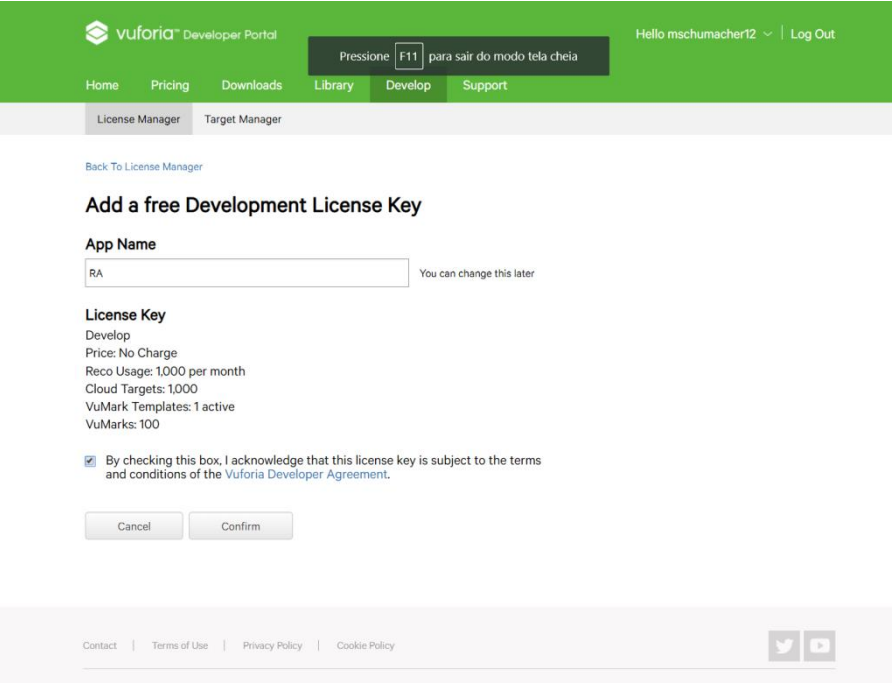

Figura 5 - Criar licença

Fonte: Elaborado pelo autor

A criação do banco de dados utilizados no aplicativo também foi é feito no através da SDK Vuforia onde é selecionado o tipo de âncora, para o projeto foi utilizado o Single target, o sistema do Vufuria faz uma avaliação da âncora sendo o ideal ter 5 estrelas, na figura abaixo mostra os formatos possíveis de âncora aceita pela SDK.

<span id="page-20-0"></span>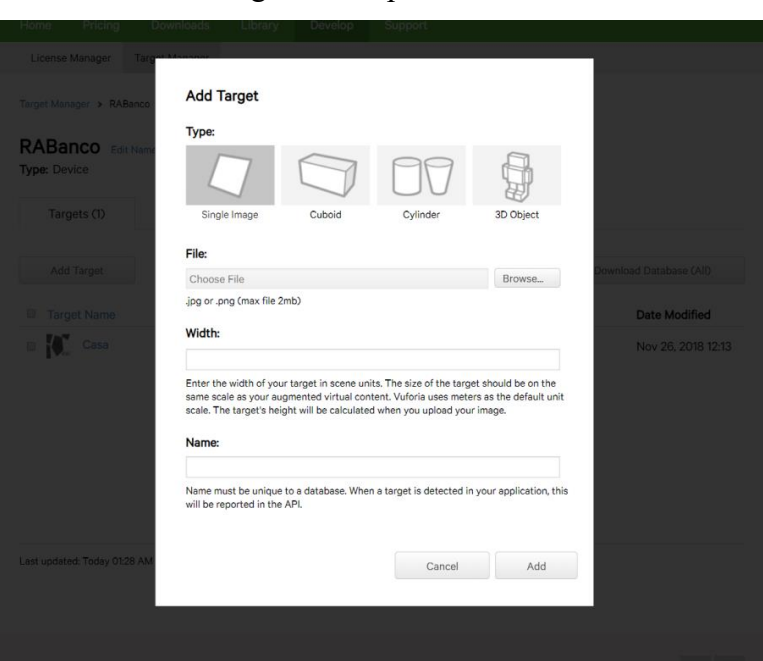

Figura 6 - Tipo de âncora

Fonte: Elaborada pelo autor

# <span id="page-20-1"></span>*3.3.4 Unity 3D*

*Unity 3D* é um sistema muito utilizado para desenvolvimento de jogos devido ao seu potencial e kit disponíveis para tal, podendo ser configurado para jogos de realidade aumentada e utilizado para criação de aplicativos de realidade aumenta, as configurações feitas estão mostradas na figura 7.

![](_page_21_Picture_14.jpeg)

<span id="page-21-0"></span>![](_page_21_Picture_15.jpeg)

Fonte: Elaborado pelo autor

Na criação do projeto é possível especificar características como, nome do projeto, se o projeto será 3D ou 2D nome da empresa e plataforma em que o aplicativo poderá ser executado.

Para desenvolver um aplicativo no ionic foi preciso fazer configurações em player settings, selecionando plataforma Android e habilitando a opção de *Vuforia* augmented *reality*.

Para poder utilizar realidade aumentada foi adicionado a câmera com função de realidade aumentada em *GameObject*, *Vuforia*, AR Câmera e a função de ImageTarget que irá receber a casa feita no Scketup.

Para conectar a âncora feita com o aplicativo é preciso utilizar a licença criada pelo *Vuforia* que é adicionada em *Vuforia* configurações no *Unity* demonstrado na figura 8, além de adicionar a licença é configurado a prioridade da câmera com melhor qualidade.

<span id="page-23-0"></span>![](_page_23_Picture_0.jpeg)

Figura 8 - Configuração do banco de dados

Fonte: Elaborado pelo autor

Após ser adicionado o banco de dados no *Unity*, foi na opção de *ImageTarget* para configurar o banco de dados, na opção *data-base* foi selecionado o nome do banco de dados Rabanco, na *image Target* foi selecionado o nome da Âncora que foi adicionada no *vuforia*, a âncora vem junto com o banco de dados, na parte inferior consegue visualizar âncora.

# <span id="page-24-1"></span>*3.3.5 Paint*

O *paint* é sistema gratuito para criar artes e foi utilizado para a criação da âncora utilizada pelo aplicativo. Para isso, foi utilizado os conceitos aprendidos com a pesquisa, para que fosse desenvolvida da melhor forma possível. A âncora criada para este projeto está mostrada na figura 9 mostrada a seguir:

<span id="page-24-0"></span>![](_page_24_Picture_2.jpeg)

Fonte: Elaborado pelo autor

#### <span id="page-25-1"></span>**4 RESULTADOS**

<span id="page-25-2"></span>Neste capítulo será apresentado os resultados do trabalho desenvolvido.

#### **4.1 Aplicativo**

O aplicativo finalizado consegue identificar a âncora impressa ou virtual em uma tela, é permitido alterar o tamanho do objeto de acordo com a necessidade e espaço disponível para apresentação do objeto.

Além de poder representar um Objeto 3D ao se colocar *multi target* que fará com que possa apresentar camadas, como por exemplo em uma residência apresentar paredes em uma camada, canos em outra e em uma terceira os fios de eletricidade da casa.

Como âncora, foi feita uma imagem utilizando o software *paint*. E com esta âncora, foi visto na análise do *Vuforia* que os vértices são os principais pontos de foco para a representação do objeto de forma que quando mais vértices, melhor será a âncora para realidade aumentada.

O aplicativo desenvolvido não apresentou mudança de tamanho ao mudar o tamanho do objeto 3D podendo ainda ser implementado em um sistema embarcado dedicado unicamente a realidade aumentada como por exemplo google glass.

A figura 10 e figura 11 abaixo mostra o funcionamento do aplicativo com uma âncora impressa, onde apresenta o objeto 3d e, 2 ângulos:

<span id="page-25-0"></span>![](_page_25_Picture_8.jpeg)

Figura 10 - Teste do aplicativo 1

Fonte: Elaborado pelo autor

<span id="page-26-0"></span>Figura 11 - Teste do aplicativo 2

![](_page_26_Picture_1.jpeg)

Fonte: Elaborado pelo autor

# <span id="page-27-0"></span>**5 Considerações Finais**

O aplicativo desenvolvido, com base nas pesquisas feitas, possibilita a visualização de objetos em realidade aumentada de forma a poder ser analisada. A âncora desenvolvida mostrou-se estável e proporcionou um bom desempenho ao executar o aplicativo.

Com as pesquisas feitas sobre tecnologias de realidade aumentada foi possível compreender o funcionamento delas, principalmente as utilizadas como Vuforia, Unity 3D e conceitos de âncora.

Ao decorrer do projeto houve uma certa dificuldade em encontrar informações sobre desenvolver aplicativos de realidade aumentada, não se conseguiu encontrar muitos artigos atuais sobre o tema.

A tecnologia de realidade aumentada abordada neste TCC mostra-se muito promissora tendo várias vertentes para evolução, podendo trabalhar tanto na parte de entretenimento, criando salas de cinemas gigantes ao desenvolvimento de suporte em medicina, podendo ajudar de diversas formas projetos de arquitetura e construção civil tornando muito mais fácil a interpretação dos projetos feitos e já visualizando o resultado.

Como trabalhos futuros sugere-se:

- Desenvolvimento de um óculos de realidade aumentada integrado ao sistema
- Criar luvas para poder efetuar as modificações nos objetos da realidade aumentada sem a necessidade de mudar a âncora.

# <span id="page-28-0"></span>**6 REFERÊNCIAS BIBLIOGRÁFICAS**

Associação Brasileira de Normas Técnicas (ABNT). **Norma ABNT NBR 9050 2015- Acessibilidade a edificações, mobiliário, espaços e equipamentos urbanos**. Disponível em: < http://www.abntcatalogo.com.br/norma.aspx?ID=344730>. Acesso em: 07 nov. 2021.

**3D warehouse** disponível em: < https://3dwarehouse.sketchup.com/>. Acesso em: 30 de out. 2018.

**Augmented reality**, Disponível em: < https://standards.ieee.org/initiatives/ar/index.html#> acesso em: 13 de out. 2018.

Conquest One. **Os profissionais mais procurados na área de TI em 2016, 2016**. Disponível em: <http://www.conquestone.com.br/index.php/pt-br/noticias/124-conheca-os-profissionaismais-procurados-na-area-de-ti-do-pais/>. Acesso em: 10 de jun. 2018.

Developer Android, **AsyncTask**. Disponível em: < https://developer.android.com/reference/android/os/AsyncTask.html >. Acesso em: 10 de set. 2018.

Development Android, **Página inicial do site, 2018**. Disponível em: < https://developer.android.com>. Acesso em: 10 de jul. 2018.

FADUL, Carlos Alberto. **O crescimento da realidade aumentada na Indústria pós-crise.**  Disponível em: <https://avozdaindustria.com.br/inovacao/o-crescimento-da-realidadeaumentada-na-industria-pos-crise>. Acesso em: 07 nov. 2021

FIALHO, Arivelto. **Realidade virtual e aumentada. Tecnologias para aplicações profissionais**. Porto Alegre. 2018.

KIRNER, Claudio; SISCOUTTO Robson. **Realidade virtual e aumentada conceitos, projetos e aplicações**. Rio de Janeiro. 2007.

Luiz Landau et al. **PESQUISAS EM REALIDADE VIRTUAL E AUMENTADA**. Rio de Janeiro: Editora CRV., 2014.

MONTEIRO, João Bosc. **Google Android. Crie aplicações para celulares e tablets**. Casa do código, 2012.

Teleco. **Inteligência em Telecomunicações**. Disponível em: <http://www.teleco.com.br/ncel.asp>. Acesso em: 11 de dez. 2016.

**Unity 3D**. Disponível em: < https://unity3d.com/pt/learn>. Acesso em 13 de jun. 2018.

**Vuforia Developer Library**. Disponível em: < https://library.vuforia.com/gettingstarted/overview.html >. Acesso em: 2 de ago. 2018.